## $LaTeX2e$

```
%%%%%%%%%%%%%%%%%%%%%%%%%%%%%%%%%%%%%%%%%%%%%%%%%%%%%%%%%%%%%%%%%%%%%%%%%%%%%%
% Pictex 基本コマンド
%%%%%%%%%%%%%%%%%%%%%%%%%%%%%%%%%%%%%%%%%%%%%%%%%%%%%%%%%%%%%%%%%%%%%%%%%%%%%%
% 他にも多彩な機能がありますがこれだけあれば,たいていのものが描けます。
\%\equiv% TeXPoint にも対応。PowerPoint の機能と合わせるとさらに精細な図を描けます。
\frac{0}{0}% picture 環境とは共存しないらしく,色指定などは可否不明
%%%%%%%%%%%%%%%%%%%%%%%%%%%%%%%%%%%%%%%%%%%%%%%%%%%%%%%%%%%%%%%%%%%%%%%%%%%%%%
\%% サンプルプログラム pLateX209版 (LaTeX 2e も可)
\frac{0}{0}¥documentstyle[a4j]{jarticle} % TeXファイルの開始
%
% パッケージセット読み込み
\%% ¥usepackage frawfonts} %%%%%%% 重要 %%%%%%% : Latex-2e の場合に必要
\frac{0}{0}% もともと2.09以前のものなので,これがないとコンパイル時にエラーが出ます。
\frac{0}{2}\{input\{prepictex\} %
  \input{pictex} %% この3つはLaTeX のセットの中に標準で入っています。
 \{input\{postpictex\} %
                       \text{LaTeX-2e} \usepackage{pictex}
\frac{0}{n} \begin{document} % 本文の開始
\frac{0}{0}% 本文中に図を挿入するときは,位置調整が必要。
% 独立に図を作成して, DVI (→ PS) → PDF (trimming) → EPS化 を推奨
\frac{0}{0} \beginpicture % 描画開始
\frac{0}{0}% 長さの単位(必須:なければ多分,pt 単位)
%
     \text{Ysetcoordinatesystem units} \langle1cm, 1cm>
%% 描画範囲(ある方が一般に処理が速い。ないと現在の印字位置が原点になる。)
\%¥setplotarea x from -1.0 to 13.0, y from -1.0 to 6.5
\%%¥setplotsymbol({\fiverm .}) % default 最も細い実線
     \frac{1}{2} plot 0.0 0.0 5.0 0.0 /
%¥setplotsymbol({.}) % Normalサイズのピリオド . で描画
     ¥plot 0.0 1.0 5.0 1.0 / % 点 (0,1) から (5,1) まで線分を描く
\%¥setplotsymbol({\large }) % small, footnotesize, scriptsize, tiny も可
     \frac{1}{2} plot 0.0 2.0 5.0 2.0 /
```

```
\frac{0}{0}¥setplotsymbol({¥Large .})
       ¥plot 0.0 3.0 5.0 3.0 /
\frac{0}{0}¥setplotsymbol({¥huge :}) % : で描画 (2重線になる)
       ¥plot 0.0405040/\frac{0}{0}\text{\texttt{Ysetplotsvmbol}} ({\\; \{\; \Hesp \cdots\) \tell{\math{\sigma_{\sigma_{\sigma_{\sigma_{\sigma_{\sigma_{\sigma_{\sigma_}}}}
       ¥arrow <4mm> [0.5.1.5] from 0.0 5.0 to 5.0 5.0 % 矢印
\frac{0}{0}¥setplotsymbol({¥footnotesize .})
       ¥setdashes <3pt>
                                                    % 破線
       ¥plot -1.0 -1.0 13.0 -1.0 13.0 6.5 -1.0 6.5 -1.0 -1.0 /
\frac{0}{0}¥setsolid
                                                    %実線に戻す
       ¥circulararc 360 degrees from 12.0 4.0 center at 10.0 4.0
\frac{0}{0}\frac{0}{0}文字
       ¥put {¥LARGE ¥bf これは円です} [c] at 10.0 1.0
       ¥put {¥large \frac{2}{3}(x-10)^2+(y-1)^2=4} [c] at 10.0 0.2
\frac{0}{0}¥setplotsymbol の指定は文字の太さには影響しない。
\frac{0}{0}¥endpicture
                                         % 描画終了
\frac{0}{0}¥end{document}
```
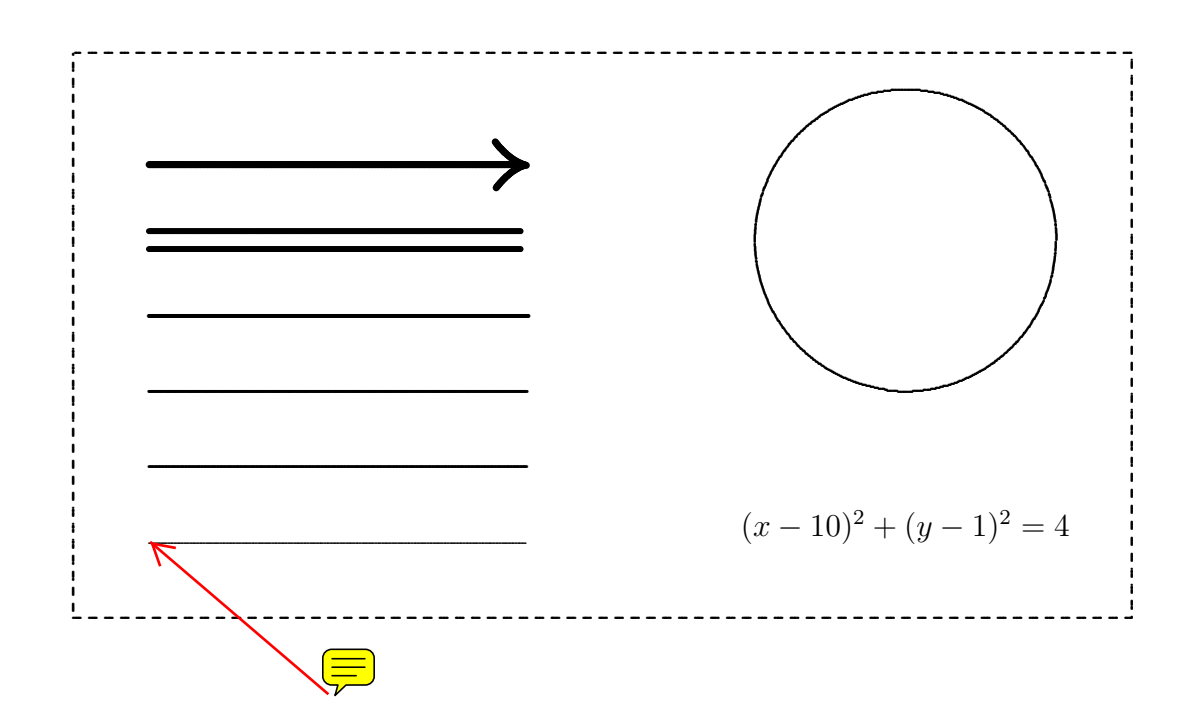

 $\frac{0}{0}$ % コマンドの説明 % % <描画位置調整> 図ファイルを別個に作成するときは不要です。  $\%$ % ¥setplotarea でできるが、1画像が「1文字」として扱われることを用いて %  $\quad \text{After the } \{... \}, \quad \text{If the } \{... \}$ ,  $\quad \text{If the } \{... \}$ % でも指定できる。{...} に以下の \peginpicture から \endpicture の範囲を入れ % る。ただし,途中に空行があると改段落とみなされるので空行の先頭には, 必ず % 注釈記号%を書く。なお文中で「強制改行」せずに ¥beginpicture を置けば, % 文中に挿入される。  $\frac{0}{0}$ % <以下での記法の約束>  $\%$ % x, y, z, p, q, d は数値変数を表す % < > のパラメータは単位指定が必要: mm, cm, pt など。1pt = 0.35mm % [ ] は無次元量 % その他のパラメータは一般に¥setcordinatesystem で指定した長さの単位に従う。 % コマンド中の単位(例:角度 degrees)に従うものもある。  $\frac{0}{0}$ % <PicTeX開始と終了> 必ず書かなければならない。  $\frac{0}{0}$  $%$   $*$ beginpicture % ............ この間で作図コマンド  $%$   $*$ endpicture  $\frac{0}{0}$ % <コマンドで用いる数値の単位の定義>  $\frac{0}{0}$ % \setcoordinatesystem units <1cm, 1cm> %%%% default, 他に mm, inch, pt % % 文字の大きさには影響しないことに注意がいる。  $\%$ % <描画範囲指定>  $\%$  $\%$  ¥setplotarea x from x1 to x2, y from y1 to y2  $%$ % <直線(折れ線) >  $%$ % ¥setlinear %%%% default % ¥plot x1 y1 x2 y2 x3 y3 ... xn yn / %%% 最後に 空白 と /  $%$  $%$  \times \times \times \times \times \times \times \times \times \times \times \times \times \times \times \times \times \times \times \times \times \times \times \times \times \times \times \times \times \times \times %  $x1 \, y1$  % % x2 y2 % このデータ部分を外部プログラムで作成して貼り付ける。  $\%$  x3 y3  $\%$ % ... % 上記の描画範囲指定の枠内での 絶対座標 で計算する。 % xn yn % % / % データの最後に必ず / が必要

```
\%% <データファイルからの読み込み> % データは上記のような xn yn の並び
\%% ¥plot "filename" % ファイルの最後に/は不要
\%% <曲線(3点放物線近似) >
\%% ¥setquadratic
% ¥plot x1 y1 x2 y2 x3 y3 ... xn yn / % n は必ず 奇数
\%% <円弧・楕円弧>
\%% ¥circulararc z degrees from x1 y1 center at x y
% \frac{1}{2} ¥ellipticalarc axes ratio p:q z degrees from x1 y1 center at x y
\frac{0}{0}% <矢印>
\frac{0}{0}% ¥arrow <z> [p,q] from x1 y1 to x2 y2 % z は 矢頭 の大きさ (長さ)で
% やりの インタン インタン インタン 1000mg X 2p, 端の幅が zq
% p.q 次第で反り返った矢頭も可
% % 末尾の / は不要。
% <実線>
%
% ¥setsolid
\frac{0}{0}% <点線・破線>
%% \text{Ysetd} as \langle d \rangle% ¥setdashpattern <d1,d2,d3,d4,...> % 実部,白部,実部,白部,...
%
% <線種(太さ,濃さ) > % 文字の太さには影響しない。
%% ¥setplotsymbol ({.}) % 現 在 の標準サイズのピリオドでつなぐ
\% ¥setplotsymbol ({\{Yfiverm\ }}) % Default
% ¥setplotsymbol ({\Large .}) % 他のサイズも指定可
%% ¥plotsymbolspacing = z pt % 色の薄い線になる (default=0.4pt)
%% <網掛け>  経験では、2つの網掛け領域の つなぎ目 がうまくいかない。
\%% ¥setshadegrid span \langle 2pt \rangle% ¥setlinear (または ¥setquadratic)
% ¥vshade x0 y0 y0' x1 y1 y1' x2 y2 y2' ... /
% ¥hshade y0 x0 x0' y1 x1 x1' y2 x2 x2' ... /
% \hspace{0.1cm} ¥setshadesymbol(\{\}.) etc.
\%\%\%
```

```
% <文字列>
          \equiv\%% ¥put {文字列} [c/r/l/t/b] at x y % [ ]はいずれか (組も可) rt などを指定
% % center, right, left, top, bottom
% がフォルトは cc
%  数式 $...$ の場合
% ¥put {¥LARGE $...$} [1] at x y % 数式文字のサイズは$...$の外で指定可能
\%%<ドット(散布図など) >
\%% \varphi \times {.} at x y
% ¥multiput {.} at x y *z p q / % (x+np, y+nq) (n=0,1,...,z) に描く
% ¥multiput {¥large .} at "dot.dat"
\%%%%%%%%%%%%%%%%%%%%%%%%%%%%%%%%%%%%%%%%%%%%%%%%%%%%%%%%%%%%%%%%%%%%%%%%%%%%%%%%
```